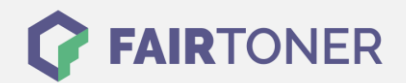

## **Brother DCP-9270 CDN Trommel Reset**

**Schritt-für-Schritt: So setzen Sie die Trommel Ihres Druckers ganz einfach zurück! TROMMEL RESET**

Hier finden Sie die passende Trommel Reset-Anleitung für den Brother DCP-9270 CDN. Diese Anleitung funktioniert sowohl für die kompatible Trommel als auch die originale Brother DR-320 CL Trommel. Um einen Brother DCP-9270 CDN Trommel Reset durchzuführen, befolgen Sie bitte die Schritt-für-Schritt Anleitung genau, und gehen dabei rasch vor, um ein Zurückfallen in das Hauptmenü zu vermeiden.

- 1. Die Geräteklappe schließen und den Drucker einschalten
- 2. Drücken Sie die Tasten "Menü", "8" und "5"
- 3. Navigieren Sie mit den Pfeiltasten zu "Trommel" und bestätigen Sie mit "OK"
- 4. Nun drücken Sie die Taste "1", zum zurückzusetzen
- 5. Zuletzt drücken Sie die Taste "Stopp"

Der Trommel Reset wurde damit abgeschlossen und der Trommelzähler ist zurückgesetzt.

## **Verbrauchsmaterial für Brother DCP-9270 CDN Drucker bei FairToner**

Hier bei [FairToner](https://www.fairtoner.de/) können Sie natürlich auch noch die passende Trommel für Ihren Brother DCP-9270 CDN Drucker kaufen.

- [Brother DCP-9270 CDN Trommel](https://www.fairtoner.de/trommeln/brother-trommeln/brother-dcp-9270-cdn-trommeln/)
- [Brother DR-320 CL Trommel](https://www.fairtoner.de/oem/brother-dr-320cl-trommeln/)

**FAIRTONER.DE ONLINESHOP / SOFORTHILFE / RATGEBER**

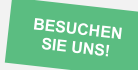

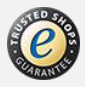